# **เรียนรู้พื้นฐานการใช้R**

ก่อนที่จะใช้โปรแกรม R ในการวิเคราะห์ข้อมูลด้วยสถิติต่างๆ เราจะต้องมาเรียนรู้เกี่ยวกับพื้นฐานเกี่ยวกับภาษา และไวยากรณ์ (grammar) เบื้องต้นของ R เสียก่อน โดยให้เราปฏิบัติตามขั้นตอนในแบบฝึกหัดนี้และเมื่อคำถามให้ ปรึกษาเพื่อนและผู้สอน

# **\*ก่อนเริ่มใช้งาน**

- ให้เปิดโปรแกรม R Studio
- เลือก Session > Set Working Directory > Choose Directory …
- ให้เลือกโฟลเดอร์ R\_workshop ที่เราได้สร้างไว้บน Desktop
- ให้กดปุ่มหน้าตาแบบนี้  $\left\vert \bullet\right\vert$  | ที่มุมซ้ายบนของโปรแกรม
- แล้วคุณจะเห็นหน้าจอแบบนี้แต่ละหน้าจะมีชื่อเรียกดังนี้

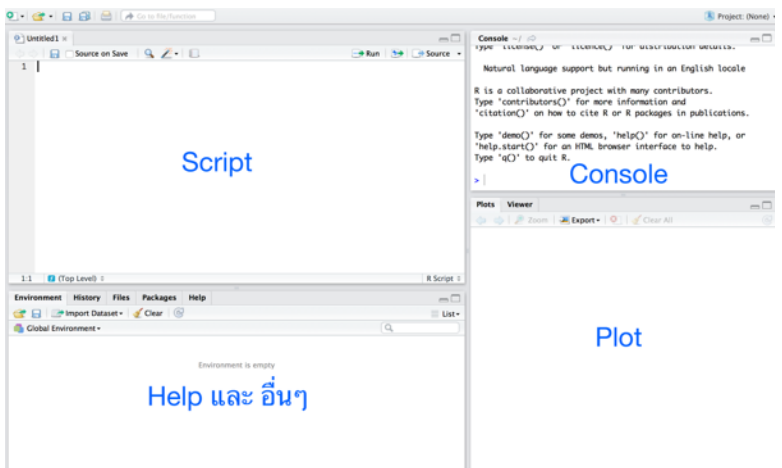

- ในแบบฝึกหัดนี้ให้พิมพ์คำสั่งลงในส่วนที่เป็น Script ลงไปเรื่อยๆ โดยคำสั่งที่จะให้พิมพ์นั้น จะปรากฎในรูปแบบนี้

#### $xx \leftarrow seq(1, 100)$

- เมื่อคุณพร้อมให้คำสั่งทำงาน (run) ให้เอา cursor ค้างไว้ที่บรรทัดนั้นของคำสั่งแล้วกด Ctrl และ R พร้อมกัน คำสั่งจะ ไปปรากฏที่หน้า Console ถ้าไม่มีปัญหาผิดพลาด จะไม่มีตัวสีแดงเกิดขึ้น และแปลว่าโปรแกรมได้ประมวลผลแล้ว
- คำสั่งที่จะลองให้คุณเขียนเอง จะกำกับด้วยคำว่า **ลองทำ** ให้พิมพ์คำสั่งลงไปด้วยตัวเอง จะใช้ในการส่งการบ้าน

# **\*ลองเริ่มใช้งาน**

1. เราสามารถ R เป็นเครื่องคิดเลขทั้งแบบธรรมดา และแบบยากได้ให้พิมพ์

3+5

แล้ว run คำสั่งโดยกด Ctrl และ R คุณจะเห็นคำตอบใน Console หรือเราจะให้มันคำนวณอะไรที่ยากกว่านั้น

ก็ได้เช่น ให้คำนวน 3  $\times$  4<sup>2</sup> หรือ log<sub>10</sub>24

3\*4^2

#### log10(24)

เวลาที่เราพิมพ์ ( หรือ " โปรแกรม Rstudio จะเติม ) และ " ให้อัตโนมัติเอง

2. เราสามารถให้ R จำข้อมูลให้เราได้โดยการ "assign" ชื่อและค่าให้กับมันตัวอย่างเช่น เราอยากให้ x มีค่าเท่ากับ 10

 $x < -10$ 

เครื่องหมาย "<-" คือการ assign ค่าให้กับตัวแปร ตอนนี้ตัว x ของคุณมีค่าเป็น 10 ทดสอบได้โดยการพิมพ์

x

โปรแกรมก็จะบอกว่า x มีค่าเป็น 10 เมื่อเป็นเช่นนี้แล้วคุณก็สามารถใช้ x ไปทำอย่างอื่นได้มากมายเช่น x + 22

x^2

#### x\*x

คุณสามารถตั้งชื่ออะไรก็ได้ให้ที่ใช้ตัวอักษรอังกฤษ ขอให้ไม่ขึ้นด้วยตัวเลข ไม่มีช่องว่าง เช่น

my.height  $\langle$ - 165

My\_STAT <- 4.00

**ลองทำ** ให้เขียนคำสั่งที่ assign รหัสนิสิตของคุณ โดยใช้ชื่อ my.id

# **\*รู้จัก vector**

3. การ assign ข้อมูลมากกว่าหนึ่งค่าก็สามารถทำได้โดยการใช้คำสั่ง c( ) และแยกแต่ละค่ากันด้วยเครื่องหมาย , อย่างเช่น เราจดบันทึกน้ำหนักของเพื่อน 6 คนในหน่วยกิโลกรัมดังนี้

```
weight <- c(60, 72, 57, 90, 95, 72) 
weight
```
การกำหนดค่าข้อมูลที่มีค่ามากกว่าหนึ่งค่านี้เราเรียกสิ่งนี้ว่า "vector" ซึ่งเราสามารถนำ vector ไปใช้คำนวณ ต่อได้อย่างเช่น เราต้องการเปลี่ยนหน่วยจาก กิโลกรัม เป็น ปอนด์ก็ทำได้โดยไปคูณ 2.2 กับทุกค่าแบบนี้

#### weight \* 2.2

หรือเราสามารถเอาไปคำนวณกับ vector ตัวอื่นๆก็ได้ เช่น การหาค่าดัชนีมวลกาย (Body Mass Index: BMI)

คือการเอาน้ำหนักเป็นกิโลกรัมหารด้วยส่วนสูงเป็นเมตรยกกำลังสอง

height <- c(1.75, 1.80, 1.65, 1.90, 1.75, 1.91) bmi <- weight/height^2 bmi

4. เมื่อเรามีเวคเตอร์แล้ว เราสามารถหาค่าต่างๆ อย่างเช่น ค่าเฉลี่ย ค่าเบี่ยงเบนมาตรฐาน (Standard Deviation: SD) ได้ โดยการใช้คำสั่งที่มีอยู่แล้วใน R โดยไม่ต้องเขียนใหม่

- ค่าเฉลี่ย (x-bar)

```
mean(weight)
```
- ค่าเบี่ยงเบนมาตรฐาน (Standard Deviation: SD)

sd(weight)

- ผลรวมของทุกค่าบวกกัน

sum(weight)

ลักษณะคำสั่งแบบนี้ที่มีคำภาษาอังกฤษตามด้วยวงเล็บ เราเรียกว่า *function* สิ่งที่เราใส่เข้าใปในวงเล็บนั้น เรา เรียกว่า *argument* อย่างในกรณีของ sum(weight) คำว่า sum() เป็น function ในการหาค่าผลรวม ซึ่งเราก็ต้องบอก ว่าให้หาผลรวมของอะไร เราก็เลยใส่ไปว่า weight ซึ่งเป็น argument ของ function นี้

**ลองทำ** ให้เขียนคำสั่งที่หาค่าเฉลี่ยและค่า SD ของคะแนนสอบของนักเรียนห้าคนที่ได้คะแนน 10, 12, 15, 17, 18

### **\*หัดวาดกราฟ**

5. เราสามารถนำข้อมูลที่เราได้อ่านบันทึกใน R แล้วมาวาดกราฟได้ตัวอย่างเช่นเราจะวาดกราฟของความสูงอยู่ในแกน นอนและน้ำหนักอยู่บนแกนตั้ง

```
plot(height, weight)
เราสามารถควบคุมลักษณะเกือบทุกอย่างของกราฟนี้ได้อย่างเช่น ขนาดของจุดข้อมูล ใช้ argument "cex"
plot(height, weight, cex = 2)
```
หรือสามารถเปลี่ยนสีของจุดได้โดยใช้ argument "col" ด้วยชื่อสีภาษาอังกฤษ หรือ รหัสสีแบบ HTML

([http://html-color-codes.info\)](http://html-color-codes.info)

plot(height, weight, col = "red") plot(height, weight, col = "#FFBF00") หรือจะเปลี่ยนลักษณะของจุดได้ด้วย argument "pch" ซึ่งมีทั้งหมด 25 แบบ แบบที่ 15 นี้เป็นสี่เหลี่ยม plot(height, weight, pch = 15) เราสามารถใช้ argument หลายๆอันพร้อมกันได้โดยใส่เพิ่มไปในวงเล็บแบบนี้  $plot(height, weight, cex = 2, col = "red", pch = 15)$ ตัวเลือกของ argument ใน function "plot" นั้นมีเยอะมากมายถ้า คุณอยากรู้ทั้งหมดพิมพ์ ?plot เป็นการเรียกหน้าจอ Help ซึ่งจะปรากฎอยู่ด้านล่างของหน้าต่าง Script มันเป็นภาษาอังกฤษที่อ่านยากสักเล็ก

น้อย แต่ให้เลื่อนลงอ่านคร่าวๆ หรือ อ่าน Example ซึ่งจะมีตัวอย่างคำสั่งด้านล่างสุด

**ลองทำ** ลองวาดกราฟนี้ดูอีกทีแล้ว ให้กำหนด ขนาด (cex), สี (col), และรูปแบบจุด (pch) ที่คุณชอบ โดยลองเปลี่ยน ตัวเลขหรือชื่อสีไปเรื่อยๆจนกว่าจะพอใจ เขียนคำสั่งที่จะใช้ไว้ในหน้า Script

# **\*โหลดข้อมูลของตัวเอง**

```
6. เราสามารถโหลดข้อมูลที่บันทึกไว้ใน Excel ได้แต่ไฟล์นั้นต้องบันทึกเป็น .csv โดยใช้คำสั่งดังนี้
```

```
sample <- read.csv("sample_data.csv")
```
sample

จะเห็นว่าไฟล์เราอาจจะใหญ่เกินที่ดูหมดบนหน้าต่าง console ได้เราสามารถเรียกดูได้แค่บางส่วนของไฟล์เช่น

ด้านบนสุดหรือด้านล่างสุด

```
head(sample)
tail(sample)
```
7. เราสามารถวาดกราฟจากข้อมูลนี้ได้ตัวอย่างเช่น จะวาดความสัมพันธ์ระหว่าง treatment กับ growthrate

 $plot(growthrate ~ tree$  reatment, data = sample)

วิธีอ่านคำสั่งนี้เป็นภาษาคนคือ ให้วาด growthrate เป็นตัวแปรตามของ treatment โดยใช้ data ชื่อ sample

จะเห็นว่าคราวนี้ออกมาเป็นกราฟแท่งแบบ boxplot เพราะว่าแกนนอนของเราเป็น discrete variable ถ้าลอง วาดตัวแปรที่เป็น continuous ทั้งคู่ก็จะเป็นแบบที่เราได้เคยวาดไปแล้ว และก็แน่นอนว่า เราสามารถเปลี่ยนสีของกราฟ นี้ ตามใจชอบได้

```
plot(qrowth rate ~ treatment, data = sample, col = "green")และสามารถเปลี่ยน label ของแต่ละแกนได้โดยคำที่ใช้นั้นจะต้องอยู่ใน " " 
      plot(growthrate \sim treatment, data = sample, xlab = "Experiment", ylab =
"Growth Rate (cm)")
```
**ลองทำ** ให้วาดกราฟความสัมพันธ์ระหว่าง growthrate กับ species ในข้อมูล sample นี้ให้เลือกสีเองตามใจชอบและ ให้กำหนด label แกนนอนว่า "Plant Species" และ การตั้งว่า "Growth Rate" เขียนคำสั่งที่จะใช้ไว้ในหน้า Script

*[ถ้าใครทำทั้งหมดนี้เสร็จก่อนเวลา อยากให้ลองท้าทายตัวเองด้วยการเขียนคำสั่งที่ยากขึ้นมาอีกนิด ก่อนจะที่จะบันทึก ข้อมูลและการทำงานทั้งหมดในส่วนถัดไป ให้ข้ามไปส่วนสุดท้ายที่ใต้หัวข้อ คำสั่งท้าทาย แล้วค่อยกลับมาบันทึกข้อมูล]*

### **\*บันทึกข้อมูลและผลการทำงาน**

6. เมื่อพร้อมให้บันทึกคำสั่งที่เราได้ทำไปทั้งหมดในหน้า จอ script โดยการกดรูป floppy disk ด้านบน ใช้บันทึกใน โฟลเดอร์ R\_workshop โดยใช้ชื่อของตัวเองตามด้วย \_tutorial1 ตัวอย่างเช่น "Ekaphan\_tutorial1"

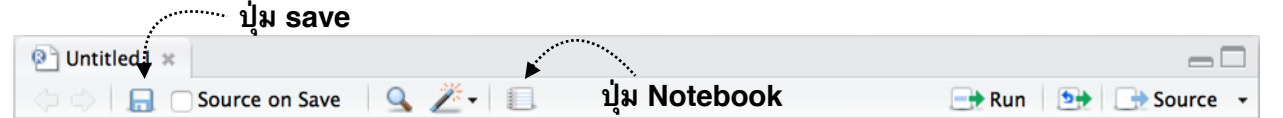

7. ข้อดีของ RStudio คือ เราสามารถบันทึกทุกอย่างที่ทำ (คำตอบการคำนวณและกราฟ) ได้โดยการกดปุ่ม notebook โดยให้เลือก notebook format เป็น HTML แล้วกด "Compile" ไฟล์ notebook ที่เป็น HTML จะไปปรากฎใน โฟลเดอร์ของคุณเอง

**การบ้านครั้งที่ 2: ส่งไฟล์ HTML นี้ไปที่ [fsciepk@ku.ac.th](mailto:fsciepk@ku.ac.th) ก่อนเวลา 20.00 น. ของวันที่ 21 เมษายน 2558** 

# **\*คำสั่งท้าทาย**

#### *เลือกทำกี่ข้อก็ได้ตามแต่เวลาที่คุณมีและความอยาก*

- 1. แม้ว่าเราจะหาค่าเฉลี่ยได้ด้วย function สำเร็จรูปใน R เราก็สามารถเขียนคำสั่งหาค่าเฉลี่ย ได้เองโดยการ เอาfunctionง่ายๆหลายๆอันมาประกอบกัน ให้ลองเขียนชุดคำสั่งเพื่อหาค่าเฉลี่ยโดยใช้เพียงแค่ function sum( ) และ length( ) เท่านั้น [*length( ) บอกจำนวนข้อมูลที่มีอยู่ใน vector*] ตรวจสอบความถูกต้องด้วย function mean( )
- 2. **[ยาก ท้าให้ลอง]** เขียนชุดคำสั่งที่หาค่า SD โดยfunctionพื้นฐาน sqrt( ) [*สำหรับถอดรูท*], mean( ), length ( ) และ sum ( ) เท่านั้น โดยสูตรจริงของ SD เป็นแบบนี้

$$
s = \sqrt{\frac{1}{n-1} \sum_{i=1}^{n} (x_i - \overline{x})^2}.
$$

- 3. เขียนคำสั่งวาดกราฟ ความสัมพันธ์ระหว่าง weight และ height โดยให้มีลักษณะดังต่อไปนี้
	- จุดสี่เหลี่ยมทึบ สีเขียว, label แกน x เขียนว่า "Weight (kg)", lable แกน y เขียนว่า "Height (m)", ขนาดจุด 2.5
- 4. เขียนคำสั่งวาดกราฟ แสดงความสัมพันธ์ระหว่าง log ฐาน 10 ของ BMI กับ height เลือกสีและขนาดตามใจชอบ พร้อมเปลี่ยน label ของแกนให้เหมาะสม
- 5. ในข้อมูลของเราเองนั้น (sample) เราสามารถเลือกอ่านข้อมูลแต่ละคอลัมน์แยกกันได้อย่างเช่น ถ้าอยากดูแค่ growthrate อย่างเดียว

#### sample\$growthrate

สัญลักษณ์ "\$" เป็นการเลือกชื่อคอลัมน์ที่มีอยู่ในข้อมูลของเรา เมื่อทราบอย่างนี้แล้ว ให้ลองหา ค่าเฉลี่ยและค่า SD ของ growthrate ในข้อมูลชุดนี้

- 6. เขียนคำสั่งโหลดข้อมูลจากอีกไฟล์ที่เรามีที่ชื่อว่า "iris.csv"
- 7. แต่ละคอลัมน์ใน iris.csv คือ ความยาวและความกว้างของกลีบดอก (petal) และของกลีบเลี้ยง (sepal) และชื่อ ชนิดของพืชสกุล *Iris* ให้เขียนคำสั่งหาค่า SD ของ Sepal.Length, Sepal.Width, Petal.Length, Petal.Width
- 8. ให้เขียนคำสั่ง วาดกราฟแสดงความสัมพันธ์ระหว่าง Petal.Length และ Petal.Width ให้เลือกสีและขนาดตามใจ ชอบ และกำหนด label ของแกนให้เหมาะสม